# **Warpzonista Coders Club**

Der Coders Club ist eine Gruppe von Leuten mit Interesse an Programmieren die sich jeden 2. Freitag im Monat trifft. Bei den Treffen wird versucht eine kleine Agenda abzuarbeiten, im Zweifel wird aber auch nur so übers Programmieren geredet. Dabei muss man kein besonderes Vorwissen haben oder eine besondere Sprache können, viele aus der Runde mögen aber Python oder Ruby.

## **Treffen**

### **13.11.2015**

#### **Updates von Jetbrains**

Wir sollten unsere Treffen dokumentieren.

#### **Warpauth**

Python3 hatte Schwierigkeiten mit LDAP, die durch den Tausch einer Bibliothek Es gab eine längere Diskussion, ob die Codebasis auf Github liegen oder weiter privat gehostet werden soll

#### **Neuer Webserver für warpzone.ms**

Es gibt größeren Adminaufwand zum Umzug auf den neuen Server. Es wird angestrebt möglichst viele Systeme auf Docker laufen zu lassen. Warpauth soll Pilot werden zusammen mit GitLab. Freifunk, Jabber, Postfix und co sollen danach folgen.

#### **11.12.2015**

#### **Quantified Code**

<https://www.quantifiedcode.com/> Service der Automatisch Feedback zum eigenen (python) Code gibt wenn der auf github/bitbucket/etc. liegt. Ähnlich für Shell Skripte:<http://www.shellcheck.net/>

#### **Python Code nach pip/apt**

Saubere Python Umgeben erstellen und woanders wieder einspielen

```
# Richtet eine Virtuelle Umgebung für Python im entsprechenden Ordner ein
virtualenv <ordnername>
# Wechselt in den Virtualenv Kontext (Bash Spezifisch)
```
source <ordnername>/bin/activate # Wechselt in den normalen Kontext zurück (Bash Spezifisch) deactivate # listet alle Python Pakete in der Umgebung (normal/virtualenv) auf # und piped es in eine (hier: requirements.txt) Textdatei pip freeze > requirements.txt # Es bietet sich an die Requirements ggf. anzupassen und konkrete Versionen # durch Ranges zu ersetzen ---- Woanders: # Neues virtualenv einlegen, der "--system-site-packages" sorgt optional dafür # das im Zweifel zuerst die Systeme Pakete benutzt werden falls vorhanden # statt sie neu zu installieren virtualenv <ordner> # Requirements einlesen pip install -r requirements.txt

Virtualenv Doku dazu: <https://virtualenv.readthedocs.org/en/latest/>

Für richtige PIP Packages siehe <https://python-packaging-user-guide.readthedocs.org/en/latest/>

From: <https://wiki.warpzone.ms/>- **warpzone**

Permanent link: **[https://wiki.warpzone.ms/culture\\_community:codersclub](https://wiki.warpzone.ms/culture_community:codersclub)**

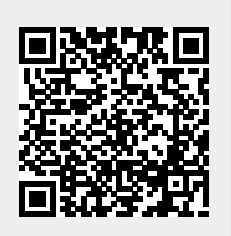

Last update: **01.03.2017**